## Chap 8 - GUIs • Swing vs AWT

- Objects that make up a GUI are called components.
- This example uses two JLabel components, three JCheckBox components, and a JButton.

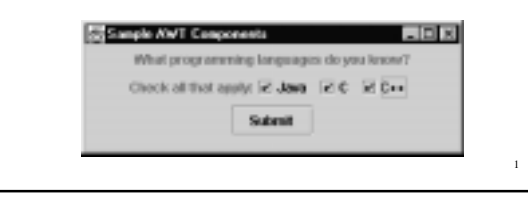

```
2
import javax.swing.*;
import java.awt.*;
class SampleAWT {
  public static void main(String[] args) {
    JFrame frame = new JFrame("Sample AWT Components");
     Container display = frame.getContentPane();
     display.setLayout(new FlowLayout());
 display.add(new JLabel(
 "What programming languages do you know?"));
     display.add(new JLabel("Check all that apply:"));
    display.add(new JCheckBox("Java",true));
     display.add(new JCheckBox("C",false));
     display.add(new JCheckBox("C++",false));
     display.add(new JButton("Submit"));
     frame.pack();
     frame.show();
     System.out.println("The end of main().");
  }
}
```
# The Event Thread

- Notice that although main() ends, the program is still running.
- Creating a JFrame, implicitly creates a separate thread of execution that enters an infinite loop, looking for events.
- This is called an *event driven* program.
- How do we get it to do something when an event occurs?

## The Event Model

- Swing components are *event sources* e.g. clicking a JButton creates an ActionEvent.
- To respond to an event you create an *event listener*, and tell the event source about the event listener.
- Event sources have methods like add*Something*Listener(), where *Something* is a particular event type.

```
5
import javax.swing.*;
import java.awt.*;
class SampleAWT2 {
  public static void main(String[] args) {
     JFrame frame = new JFrame("Sample AWT Components");
     Container display = frame.getContentPane();
     // some lines deleted - same as before
   display.add(new JCheckBox("C++",false));
     JButton submit;
     display.add(submit = new JButton("Submit"));
    submit.addActionListener(new Submit());
     frame.pack();
    frame.show();
     System.out.println("The end of main().");
   }
}
```

```
6
import java.awt.event.*;
class Submit implements ActionListener {
   public void actionPerformed(ActionEvent e) {
     System.out.println("Submitted");
   }
}
```
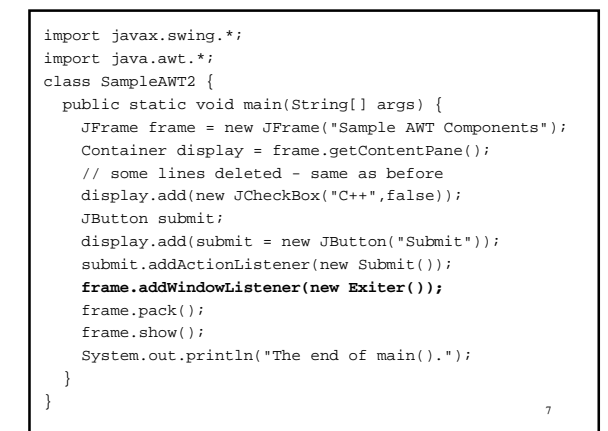

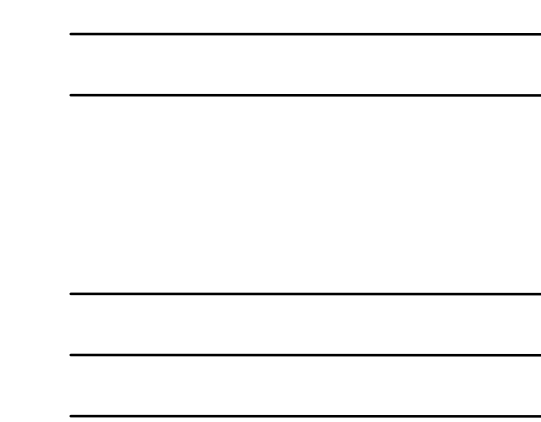

**class Exiter extends WindowAdapter { public void windowClosing(WindowEvent e) { System.out.println("Exiting."); System.exit(0); } } /\* This uses a WindowAdapter. We will talk about adapters later. We could have implemented this class using "implements WindowListener" but it would have required a bit more code as will be explained later. \*/**

**import java.awt.event.\*;**

#### Listening to a JButton

- Create the button with new JButton()
- Get the Container for the JFrame using getContentPane().
- Add the button to the content pane using add().
- Create an ActionEventListener by
	- adding implements ActionEventListener to the class declaration and
	- defining an actionPerformed() method.
- Add the listener object to the list of listeners for the button by calling button.addActionListener(listener)

9

## The Event Loop

while (true) wait for next event; determine event type, call it T; determine GUI object where event occurred, call it O; call appropriate method in each T listener added to O end while loop

```
11
 //TextInput.java
import java.awt.*;
import javax.swing.*;
class TextInput {
  public static void main(String[] args) {
    JFrame frame = new JFrame("TextInput");
    Container pane = frame.getContentPane();
    JTextField input = new
       JTextField("Edit this text then hit <return>");
    Echo listener = new Echo();
    input.addActionListener(listener);
    pane.add(input);
    frame.pack();
    frame.show();
  }
}
```

```
12
//Echo.java
import javax.swing.*;
import java.awt.event.*;
class Echo implements ActionListener {
  public void actionPerformed(ActionEvent e) {
    JTextField source = (JTextField)e.getSource();
     String text = source.getText();
    System.out.println(text);
  }
}
```
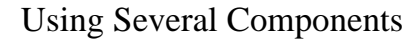

- How do we arrange the GUI components? – Using layout managers.
- How do we respond to event from several sources?
	- Create separate listeners, or
	- determine the source of the event with a single listener.

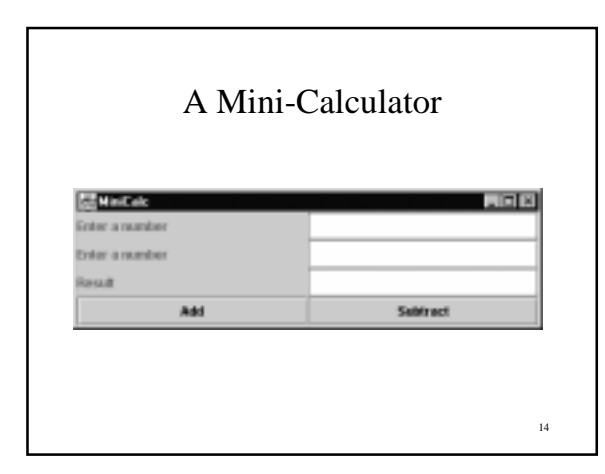

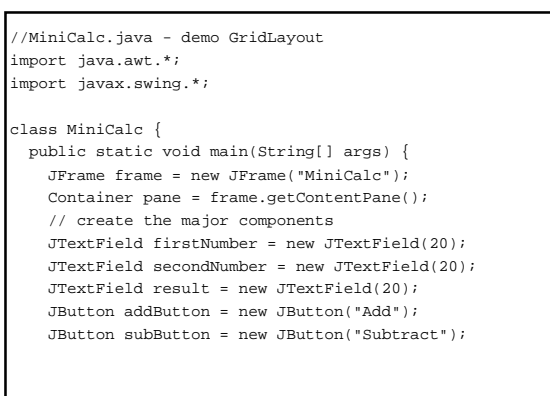

15

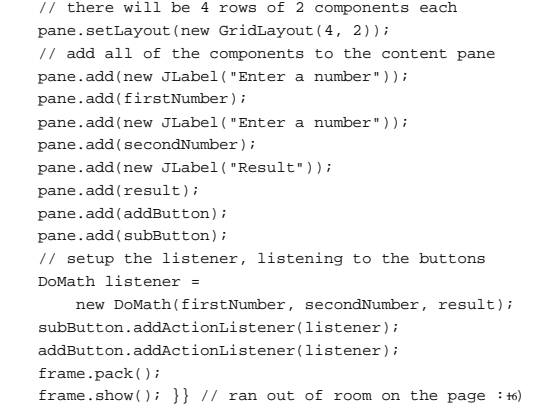

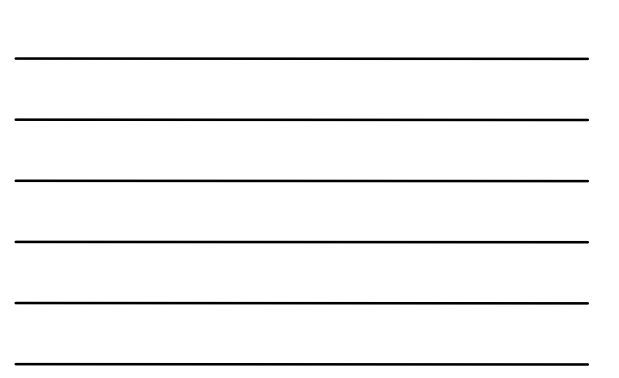

```
//DoMath.java - respond to two different buttons
import javax.swing.*;
import java.awt.event.*;
class DoMath implements ActionListener {
  private JTextField inputOne, inputTwo, output;
  DoMath(JTextField first, JTextField second,
        JTextField result)
  {
    inputOne = first;
    inputTwo = second;
   output = result; }
```
17

18 public void actionPerformed(ActionEvent e) { double first, second; first = Double.parseDouble(inputOne.getText().trim()); second = Double.parseDouble(inputTwo.getText().trim()); if (**e.getActionCommand().equals("Add")**) output.setText(String.valueOf(first + second)); else output.setText(String.valueOf(first - second)); } }

## Drawing with Swing

- Drawing is done on an instance of class java.awt.Graphics (or java.awt.Graphics2D).
- Using Graphics, units are always in terms of pixels.
- The origin is in the upper left corner with positive directions being down and to the right.

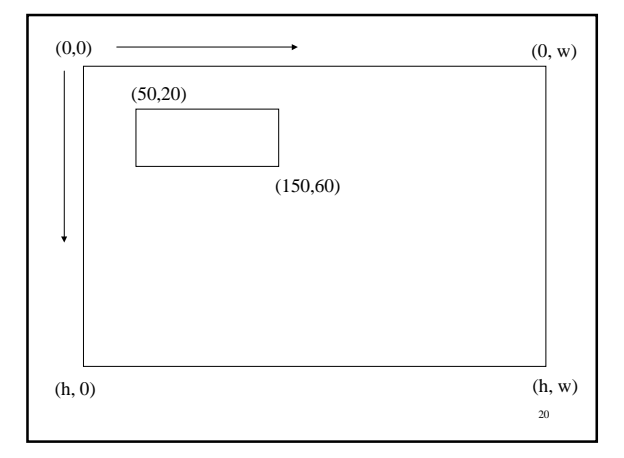

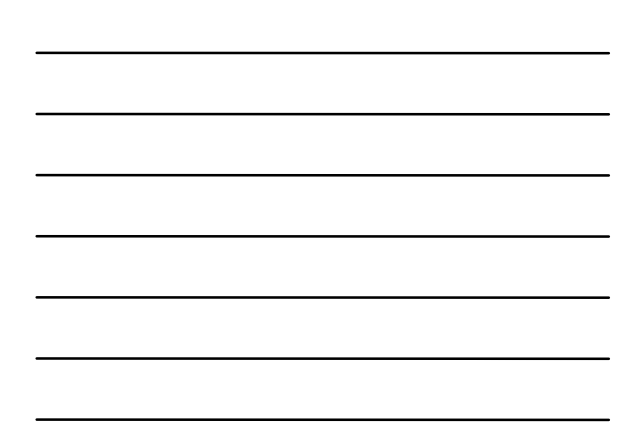

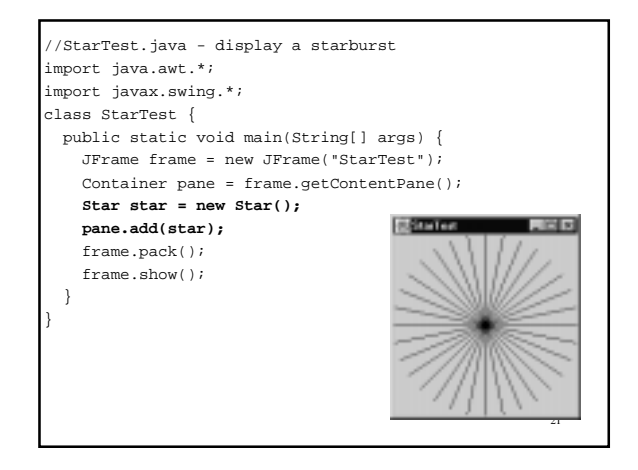

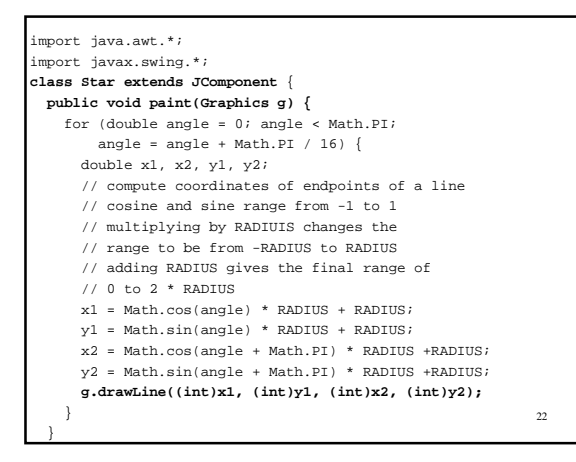

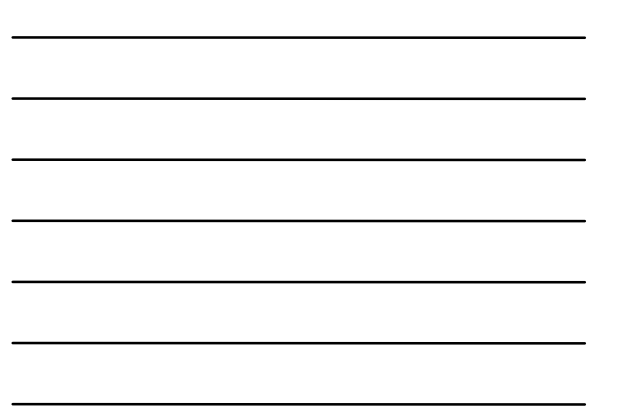

 **// make the JComponent big enough to show the image public Dimension getMinimumSize() { return new Dimension(2 \* RADIUS, 2 \* RADIUS); } public Dimension getPreferredSize() { return new Dimension(2 \* RADIUS, 2 \* RADIUS); } private static final int RADIUS = 100;** What happens if these two methods are omitted?

**}**

23

#### FlowLayout

- The first example SampleAWT used a FlowLayout.
- If we resize the window, the components move around.

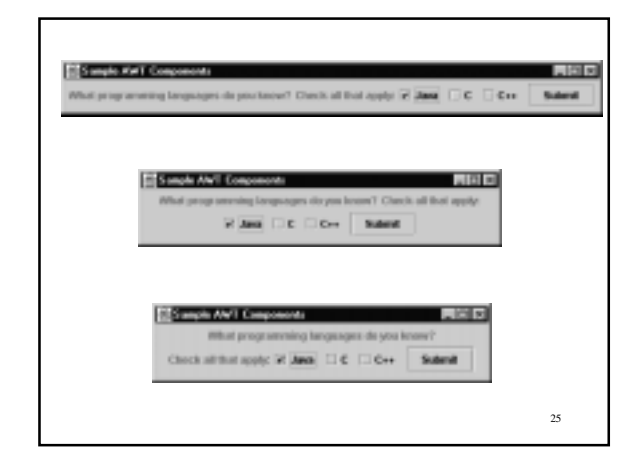

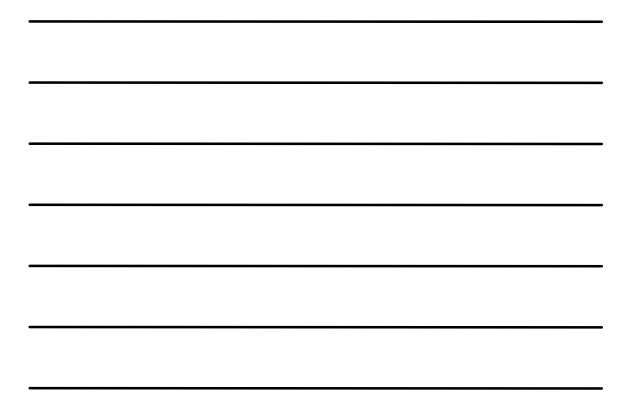

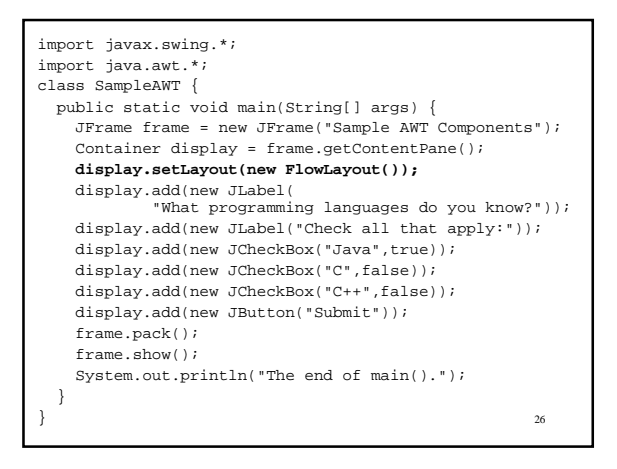

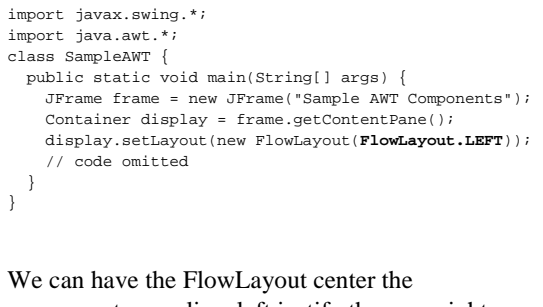

components on a line, left justify them, or right justify them.

### Mouse Input

- One of the earliest examples of a GUI and of using a Mouse, involved drawing on the screen with the mouse.
- Here is a program that lets us draw on the screen with the mouse.

28

```
29
//SimplePaint.java - a program to draw with the mouse
import java.awt.*;
import javax.swing.*;
class SimplePaint {
  public static void main(String[] args) {
    JFrame frame = new JFrame("SimplePaint");
     Container pane = frame.getContentPane();
     DrawingCanvas canvas = new DrawingCanvas();
     PaintListener listener = new PaintListener();
    canvas.addMouseMotionListener(listener);
     pane.add(canvas);
     frame.pack();
     frame.show();
  }
}
```

```
// DrawingCanvas.java - a blank Canvas
import java.awt.*;
import javax.swing.*;
class DrawingCanvas extends JComponent {
  //these methods are needed to give the component a size
   public Dimension getMinimumSize() {
     return new Dimension(SIZE, SIZE);
 }
   public Dimension getPreferredSize() {
    return new Dimension(SIZE, SIZE);
   }
  private static final int SIZE = 500;
}
```

```
31
//PaintListener.java - do the actual drawing
import java.awt.*;
import java.awt.event.*;
public class PaintListener implements MouseMotionListener
{
   public void mouseDragged(MouseEvent e) {
    DrawingCanvas canvas =
                     (DrawingCanvas)e.getSource();
     Graphics g = canvas.getGraphics();
    g.fillOval(e.getX() - radius, e.getY() - radius,
                diameter, diameter);
   }
   public void mouseMoved(MouseEvent e){}
   private int radius = 3;
   private int diameter = radius * 2;
}
```
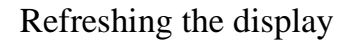

- The previous program doesn't "remember" what was drawn.
- If we obscure part of the drawing, it won't come back.
- The following program remedies that problem.

```
//DrawingCanvas2.java - remember drawing operations
// using an offscreen image
import java.awt.*;
import javax.swing.*;
class DrawingCanvas2 extends JComponent {
   // transfer the offscreen image to the screen
   public void paint(Graphics g) {
    if (offscreenImage != null)
       g.drawImage(offscreenImage,0,0,SIZE,SIZE,null);
   }
```

```
34
   // return the offscreen image, if one doesn't exist
  // create one
  public Image getOffscreenImage() {
    if (offscreenImage == null)
      offscreenImage = createImage(SIZE, SIZE);
    return offscreenImage;
  }
  public Dimension getMinimumSize() {
    return new Dimension(SIZE, SIZE);
  }
  public Dimension getPreferredSize() {
    return new Dimension(SIZE, SIZE);
  }
  private static final int SIZE = 500;
  private Image offscreenImage;
}
```

```
import java.awt.*;
import java.awt.event.*;
public class PaintListener2 implements MouseMotionListener {
  public void mouseDragged(MouseEvent e) {
    DrawingCanvas2 canvas = (DrawingCanvas2)e.getSource();
     Graphics g = canvas.getGraphics();
    g.fillOval(e.getX() - radius, e.getY() - radius,
               diameter, diameter);
     // duplicate the drawing on the offscreen image
     Image image = canvas.getOffscreenImage();
    g = image.getGraphics();
    g.fillOval(e.getX() - radius, e.getY() - radius,
                diameter, diameter);
 }
  public void mouseMoved(MouseEvent e){}
  protected int radius = 3;
  protected int diameter = radius * 2;
```
}

### Applets

- An Applet is a special Java program, intended to be executed inside of a Web browser.
- An Applet is a Java class that extends Applet or JApplet.
- An Applet is started when a special HTML tag is encountered in a Web document.

36

#### <html>

<body> Below is the beginning of an applet calculator. This calculator can be used only for addition and subtraction. You enter a number in each of the first

... <p>

<center>

**<applet code="MiniCalcApplet.class" width=200 height=100> </applet>**  $\langle$ p> MiniCalcApplet

</center>

</body> </html>

**}**

37

// MiniCalcApplet.java **/\* <applet code="MiniCalcApplet.class" width=200 height=100></applet> \*/** import javax.swing.\*; import java.awt.\*; public class **MiniCalcApplet extends JApplet** { **public void init() { Container pane = getContentPane();** // create the major components

 JTextField firstNumber = new JTextField(20); JTextField secondNumber = new JTextField(20); JTextField result = new JTextField(20);  ${\tt JButton\,\, addButton}\,\,=\,\, {\tt new\,\, JButton('Add');}$ JButton subButton = new JButton("Subtract");

38

39  **// there will be 4 rows of 2 components each pane.setLayout(new GridLayout(4, 2)); // add all of the components to the content pane pane.add(new JLabel("Enter a number")); pane.add(firstNumber); pane.add(new JLabel("Enter a number")); pane.add(secondNumber); pane.add(new JLabel("Result")); pane.add(result); pane.add(addButton); pane.add(subButton); // setup the listener, listening to the buttons DoMath listener = new DoMath(firstNumber, secondNumber, result); subButton.addActionListener(listener); addButton.addActionListener(listener); }**

```
40
//SimplePaintApplet.java - applet version of program
// that draws with the mouse
/* <applet code="SimplePaintApplet.class"
width=500 height=500> </applet> */
import java.awt.*;
import javax.swing.*;
public class SimplePaintApplet extends JApplet {
   public void init() {
     Container pane = getContentPane();
     DrawingCanvas2 canvas = new DrawingCanvas2();
     PaintListener2 listener = new PaintListener2();
     canvas.addMouseMotionListener(listener);
     pane.add(canvas);
  } }
```

```
41
/SimplePaintCombined.java - combine all of the
// features of SimplePaint, PaintListener, and
// DrawingCanvas into a single class.
// This style of programming isn't recommended.
import java.awt.*;
import javax.swing.*;
import java.awt.event.*;
class SimplePaintCombined
   extends JComponent implements MouseMotionListener  private static final int SIZE = 500;
   public static void main(String[] args) {
    JFrame frame = new JFrame("SimplePaint");
     Container pane = frame.getContentPane();
     SimplePaintCombined canvas =
             new SimplePaintCombined();
```

```
42
    canvas.addMouseMotionListener(canvas);
    pane.add(canvas);
    frame.pack();
   frame.show();
 }
  public void mouseDragged(MouseEvent e) {
    SimplePaintCombined canvas =
      (SimplePaintCombined)e.getSource();
    Graphics g = canvas.getGraphics();
    g.fillOval(e.getX() - 3, e.getY() - 3, 6, 6);
 }
  public void mouseMoved(MouseEvent e) {}
  public Dimension getMinimumSize() {
    return new Dimension(SIZE, SIZE);
 }
  public Dimension getPreferredSize() {
    return new Dimension(SIZE, SIZE);
  } }
```
{

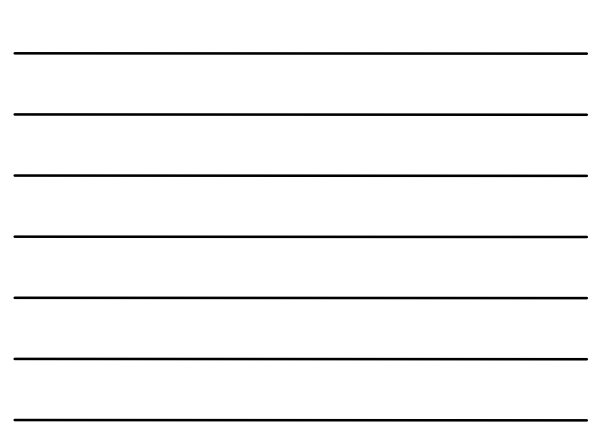

## Can a program be both an Applet and a regular application?

Yes, as shown in the following example.

43

```
// MiniCalcBoth.java
  /* <applet code="MiniCalcBoth.class" width=200
height=100></applet> */
import javax.swing.*;
import java.awt.*;
public class MiniCalcBoth extends JApplet {
  public void init() {
      buildGUI(getContentPane());
   }
  public static void main(String[] args) {
      JFrame frame = new JFrame("MiniCalc");
      buildGUI(frame.getContentPane());
      frame.pack();
      frame.show();
   }
```
44

```
45
  private static void buildGUI(Container pane) {
    // create the major components
    JTextField firstNumber = new JTextField(20);
     ...
    JButton subButton = new JButton("Subtract");
    // there will be 4 rows of 2 components each
    pane.setLayout(new GridLayout(4, 2));
    // add all of the components to the content pane
    pane.add(new JLabel("Enter a number"));
    pane.add(firstNumber);
 ...
    pane.add(subButton);
    // setup the listener, listening to the buttons
    DoMath listener =
        new DoMath(firstNumber, secondNumber, result);
    subButton.addActionListener(listener);
    addButton.addActionListener(listener);
  }
```
}